### **Guia para cadastro de Composição Final de Banca Examinadora**

Para cadastrar a Composição Final de Banca Examinadora, deve-se acessar o SIPAC e inserir o formulário da seguinte forma:

SIPAC > Portal Administrativo > Protocolo > Documentos > Cadastrar Documento

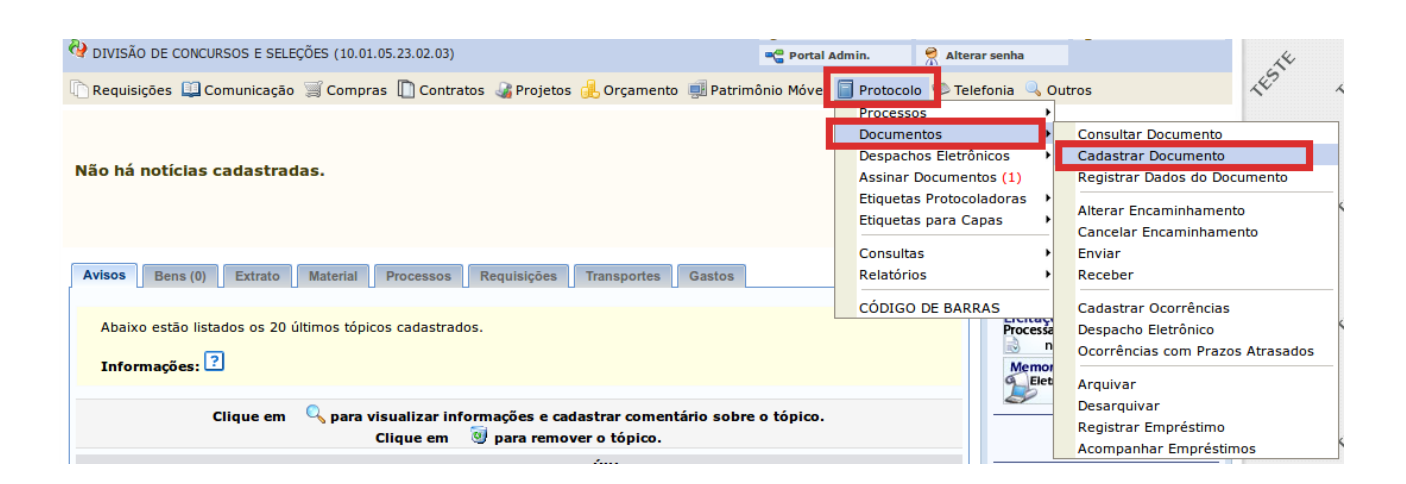

O sistema abrirá a tela "Informar Dados Gerais" para inclusão dos dados relativo ao documento, conforme a seguir:

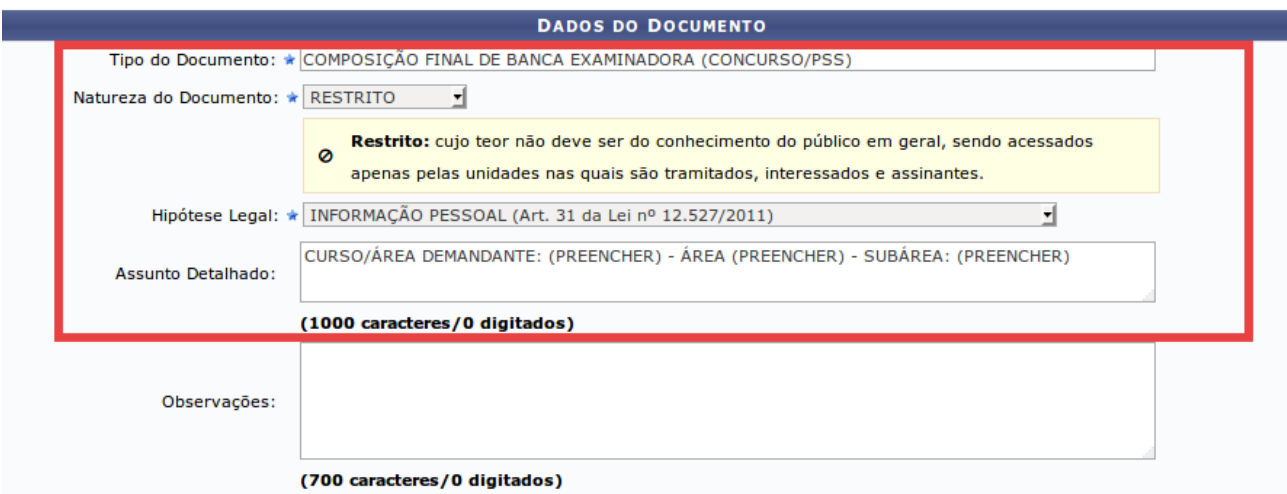

**Tipo do Documento:** COMPOSIÇÃO FINAL DE BANCA EXAMINADORA (CONCURSO/PSS) **Natureza do Documento:** RESTRITO **Hipótese Legal:** INFORMAÇÃO PESSOAL **Assunto Detalhado:** CURSO/ÁREA DEMANDANTE: (PREENCHER) - ÁREA (PREENCHER) - SUBÁREA: (PREENCHER)

Após, no campo "Forma do Documento", selecionar a opção "Escrever Documento", conforme imagem abaixo:

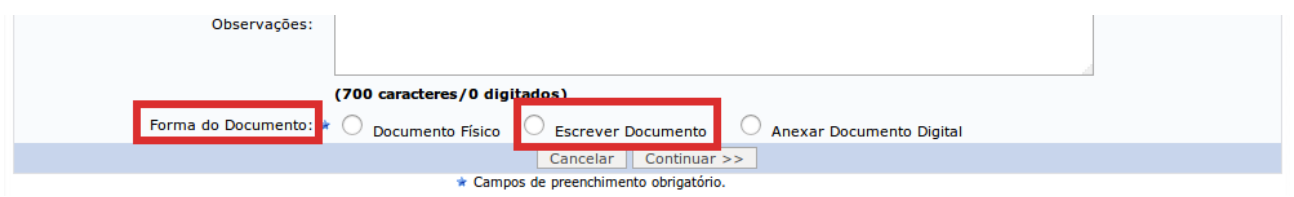

Selecionada a forma, o sistema abrirá a opção para "Escrever Documento". Nesse momento, aparecerá a opção "CARREGAR MODELO":

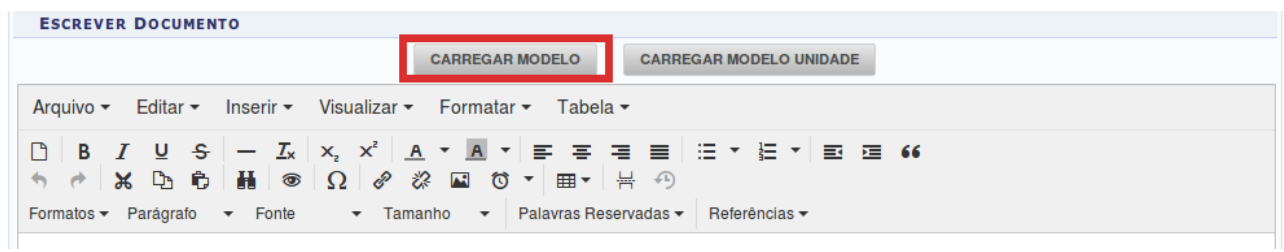

Clicar em "CARREGAR MODELO" para inclusão do formulário "COMPOSIÇÃO FINAL DE BANCA EXAMINADORA":

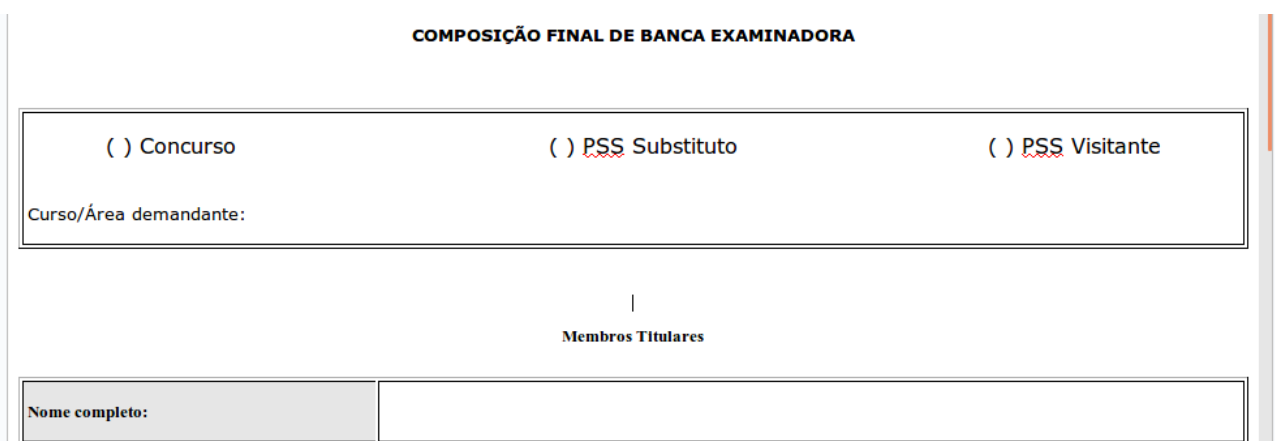

Concluído o preenchimento do formulário, deve-se adicionar os assinantes: Demandante da Área e Diretor(a) do Instituto.

Para adicionar assinantes, basta passar com o cursor sobre "Adicionar Assinante" e selecionar as opções, conforme imagem abaixo:

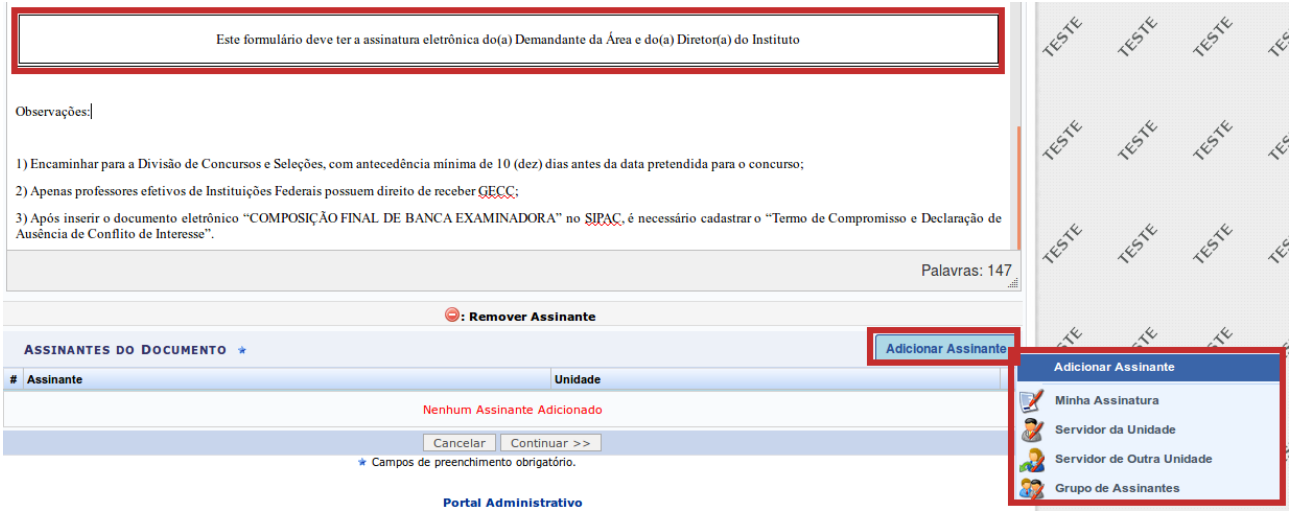

Adicionados os assinantes, clicar em "Continuar" para prosseguir:

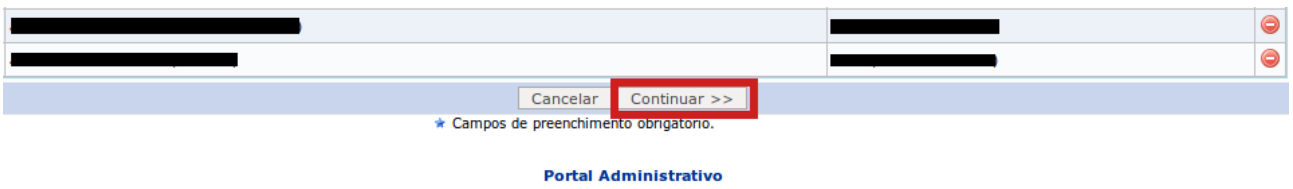

Na próxima tela "Anexar Arquivos", ir diretamente em "Continuar":

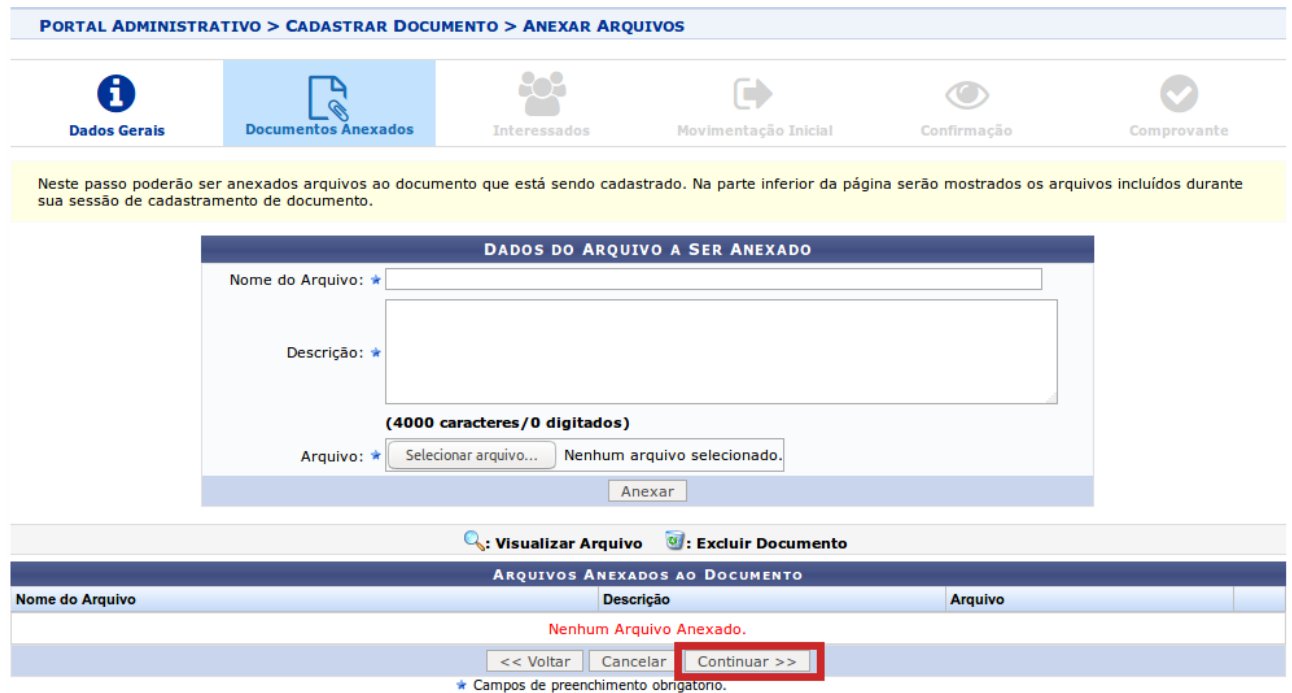

Na sequência, em "Informar Interessados no Documento", selecionar a opção "Unidade" e inserir as unidades interessadas no processo seletivo, conforme imagem a seguir:

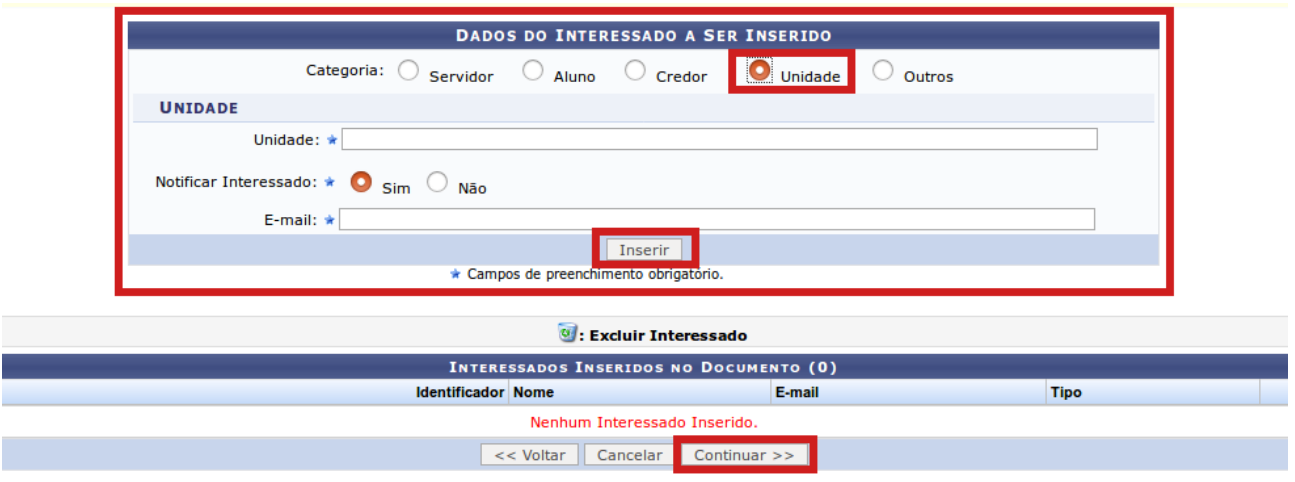

Inserido os interessados, clicar em "Continuar".

Em "Informar Dados da Movimentação Inicial", selecionar como destinatário a Divisão de Concursos e Seleções (DICS), conforme imagem abaixo:

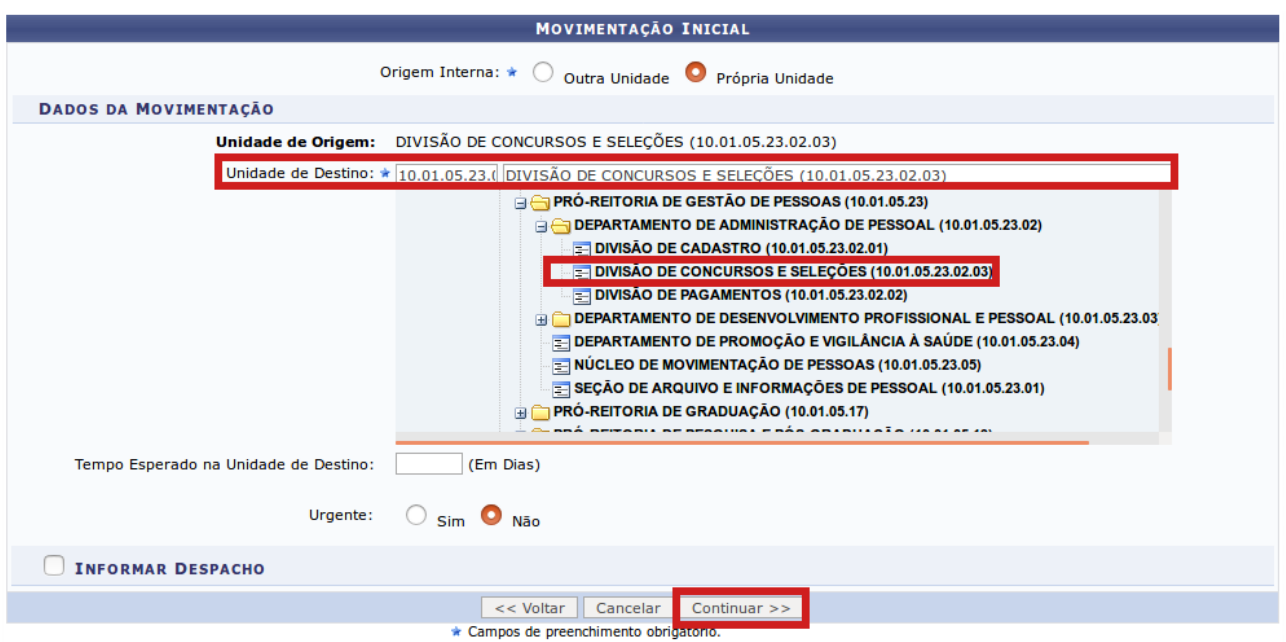

Após, clicar em "Continuar".

Na sequência, na tela "Confirmação dos Dados", conferir as informações do documento e clicar em "Confirmar".

O documento cadastrado será encaminhado para a Divisão de Concursos e Seleções, que dará prosseguimento a demanda.

### **ANEXO I**

## Modelo de formulário

# **COMPOSIÇÃO FINAL DE BANCA EXAMINADORA**

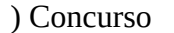

( ) Concurso ( ) PSS Substituto ( ) PSS Visitante

Curso/Área demandante:

## **Membros Titulares**

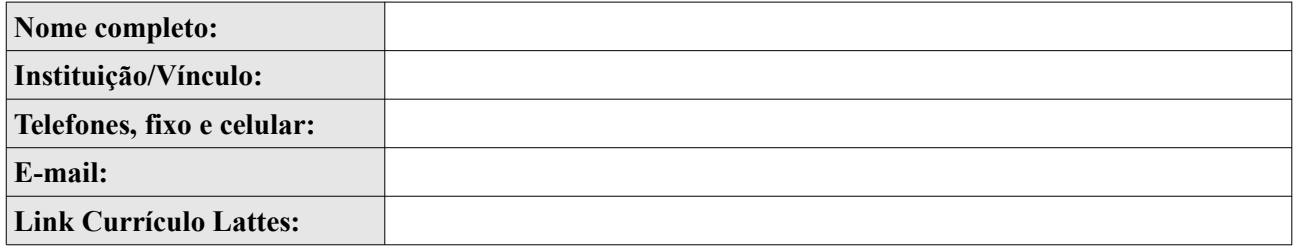

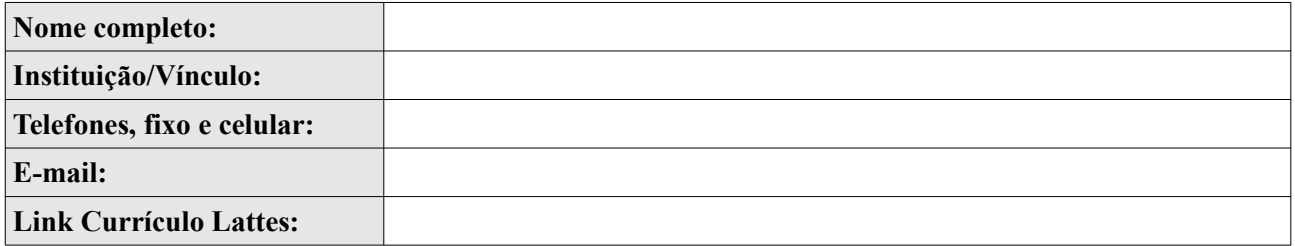

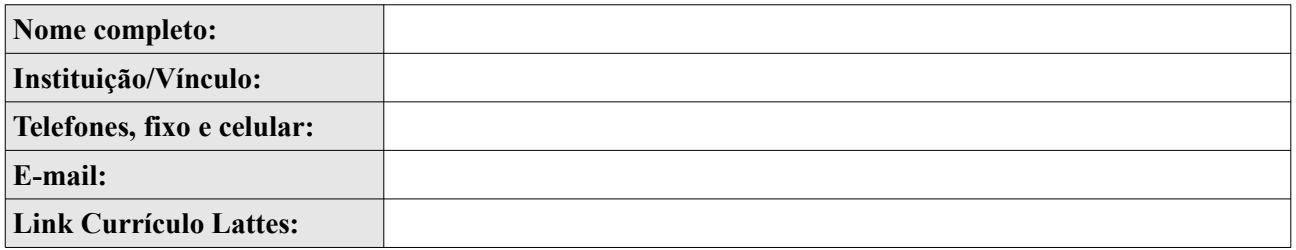

## **Membros Suplentes**

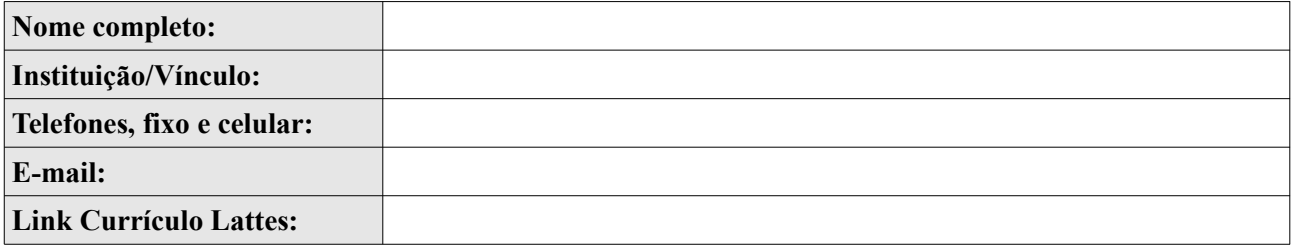

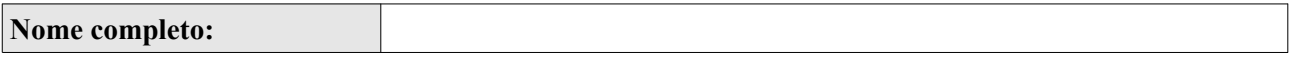

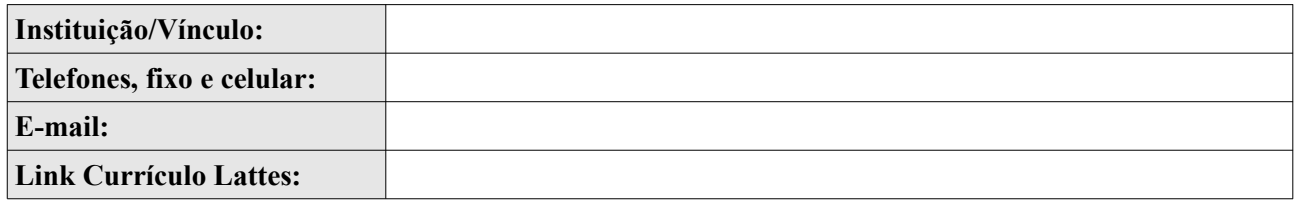

Este formulário deve ter a assinatura eletrônica do(a) Demandante da Área e do(a) Diretor(a) do Instituto

#### Observações:

1) Encaminhar para a Divisão de Concursos e Seleções, com antecedência mínima de 10 (dez) dias antes da data pretendida para o concurso;

2) Apenas professores efetivos de Instituições Federais possuem direito de receber GECC;

3) Após inserir o documento eletrônico "COMPOSIÇÃO FINAL DE BANCA EXAMINADORA" no SIPAC, é necessário cadastrar o "Termo de Compromisso e Declaração de Ausência de Conflito de Interesse".